# Patiëntportaal HagaZiekenhuis - Veelgestelde vragen, Q&A

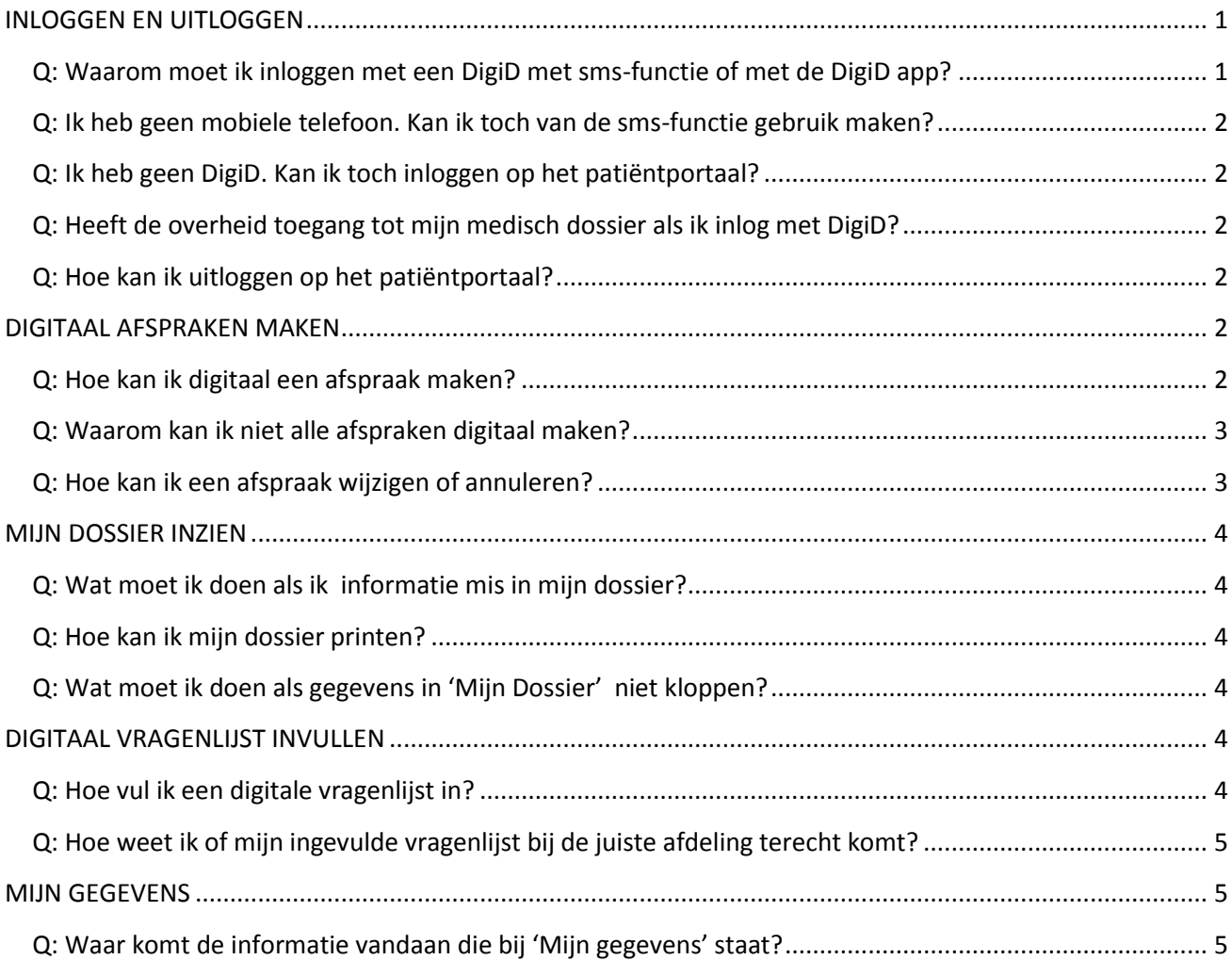

## <span id="page-0-0"></span>INLOGGEN EN UITLOGGEN

<span id="page-0-1"></span>**Q: Waarom moet ik inloggen met een DigiD met sms-functie of met de DigiD app?**

A: Dit is in Nederland de meest veilige manier om uw identiteit te controleren. Steeds meer overheidsinstellingen maken hier gebruik van. Als het over medische informatie gaat is het belangrijk de meest veilige manier te gebruiken. Denk bijvoorbeeld aan het invullen van een medische vragenlijst.

Hebt u vragen over uw DigiD?Neem dan contact op met DigiD, bereikbaar op werkdagen van 8.00 tot 22.00 uur via telefoonnummer 088 123 65 55 (lokaal tarief) of kijk op [www.digid.nl/contact/](http://www.digid.nl/contact/)

#### <span id="page-1-0"></span>**Q: Ik heb geen mobiele telefoon. Kan ik toch van de sms-functie gebruik maken?**

A: Ook als u geen mobiele telefoon hebt, kunt u inloggen met een DigiD met sms-functie. U ontvangt dan een gesproken sms-bericht op uw vaste telefoonnummer.

#### <span id="page-1-1"></span>**Q: Ik heb geen DigiD. Kan ik toch inloggen op het patiëntportaal?**

A: Nee, u kunt dan niet inloggen. Ga naar [www.digid.nl](http://www.digid.nl/) en vraag een DigiD met SMS-code aan. Als u dat niet kunt of niet wilt, kunt u uw medisch dossier opvragen bij ons medisch archief. [Klik hier voor meer informatie.](https://www.hagaziekenhuis.nl/polikliniek(dag)opname/veelgestelde-vragen/ik-wil-mijn-medische-gegevens-opvragen.aspx)

Heeft u wel een ZorgDomein nummer ontvangen? Dan kunt u met deze afspraakcode wel online een afspraak maken. Ga naa[r www.hagaziekenhuis.nl/mijnafspraak](http://www.hagaziekenhuis.nl/mijnafspraak) Log in met uw 'ZD-nummer' (ZorgDomein nummer) en geboortedatum.

#### <span id="page-1-2"></span>**Q: Heeft de overheid toegang tot mijn medisch dossier als ik inlog met DigiD?**

A: Nee, alleen u heeft toegang tot uw medisch dossier als u inlogt. DigiD is een inlogmethode die we gebruiken om te controleren wie u bent, voordat u toegang krijgt tot de medische gegevens in uw dossier. In Nederland is DigiD een betrouwbaar middel om deze controle uit te voeren.

## <span id="page-1-3"></span>**Q: Hoe kan ik uitloggen op het patiëntportaal?**

A: Er zijn twee manieren:

- 1. Als u een kwartier geen handelingen meer uitvoert (nergens klikt) op de pagina van het patiëntportaal, wordt uw DigiD automatisch uitgelogd.
- 2. Via de knop 'Uitloggen'.

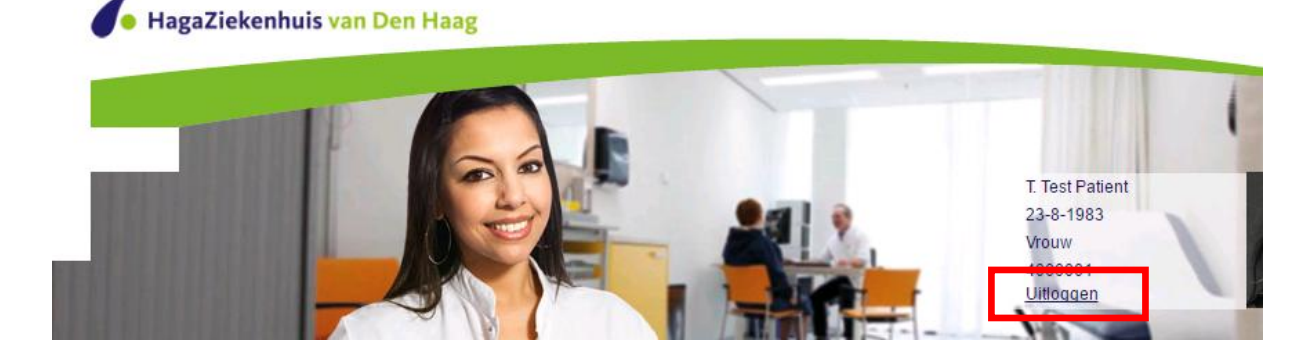

#### <span id="page-1-4"></span>DIGITAAL AFSPRAKEN MAKEN

#### <span id="page-1-5"></span>**Q: Hoe kan ik digitaal een afspraak maken?**

A: Er zijn twee manieren:

1. U heeft een ZorgDomein verwijsnummer van uw huisarts gekregen: In dit geval heeft uw huisarts al aan ons laten weten wat voor soort afspraak gemaakt moet worden. Als u via het hoofdmenu 'Afspraken' naar het submenu 'Verwijzing ZorgDomein inplannen' gaat, ziet u dat de verwijzing al klaar staat om gepland te worden. U kunt dan direct in de agenda zoeken naar een datum en tijdstip die u schikken.

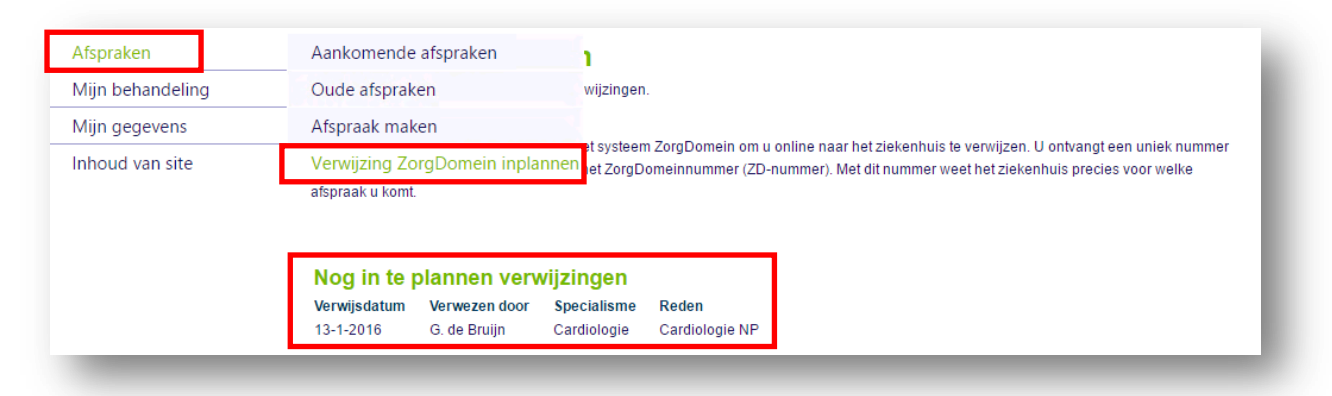

2. U heeft geen ZorgDomein verwijsnummer van uw huisarts gekregen:

Via het hoofdmenu 'Afspraken' gaat u naar het submenu 'Afspraak maken'. Klik onderaan de pagina op 'Klik hier om een afspraak te maken'. Selecteer de afdeling waar het om gaat en doorloop de verdere vragen. Deze vragen zijn zo opgesteld om de juiste afspraak in de agenda te kunnen plannen. Het kan voorkomen dat u de mededeling krijgt telefonisch contact op te nemen met de betreffende polikliniek. In dat geval is er aanvullende informatie nodig voor het maken van de afspraak.

## <span id="page-2-0"></span>**Q: Waarom kan ik niet alle afspraken digitaal maken?**

A: Sommige afdelingen hebben aanvullende informatie nodig om de juiste afspraak te kunnen plannen. In dat geval is het belangrijk dat de polikliniek dit persoonlijk met u bespreekt. Daarom is het niet mogelijk die afspraken digitaal te plannen.

#### <span id="page-2-1"></span>**Q: Hoe kan ik een afspraak wijzigen of annuleren?**

A: Tot 24 uur van tevoren kunt u een afspraak wijzigen of annuleren. Via het hoofdmenu 'Afspraken' gaat u naar het submenu 'Aankomende afspraken'. Hier vindt u de mogelijkheid om afspraken te wijzigen en annuleren. Dit is alleen mogelijk voor afspraken die online te plannen zijn. Wilt u een afspraak wijzigen of annuleren die niet online gepland is, neemt u dan contact op met de polikliniek.

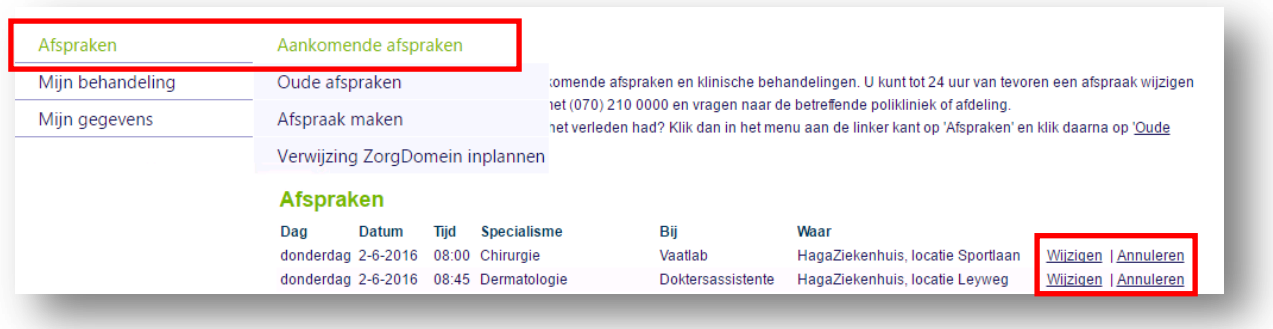

#### <span id="page-3-0"></span>MIJN DOSSIER INZIEN

### <span id="page-3-1"></span>**Q: Wat moet ik doen als ik informatie mis in mijn dossier?**

A: In uw online dossier staan de gegevens vanaf 3 juni 2016. Wilt u gegevens van voor deze datum inzien? Neem dan contact op met ons medisch archief[. Klik hier voor meer informatie](https://www.hagaziekenhuis.nl/polikliniek(dag)opname/veelgestelde-vragen/ik-wil-mijn-medische-gegevens-opvragen.aspx)

#### <span id="page-3-2"></span>**Q: Hoe kan ik mijn dossier printen?**

A: Op elke pagina staat een knop 'Overzicht printen'. Hiermee kunt u die pagina printen of er een pdf van maken.Kies bij 'Printer selecteren' voor 'CutePDF Writer'. Sommige overzichten geven een groene balk. Dat betekent dat er meer gegevens beschikbaar zijn. Door op de groene balk te klikken, kunt u deze informatie lezen en vanuit daar ook printen.

Het kan zijn dat informatie op meerdere tabbladen getoond wordt. In dat geval moet u steeds opnieuw het overzicht printen. We werken eraan om dit praktischer te maken.

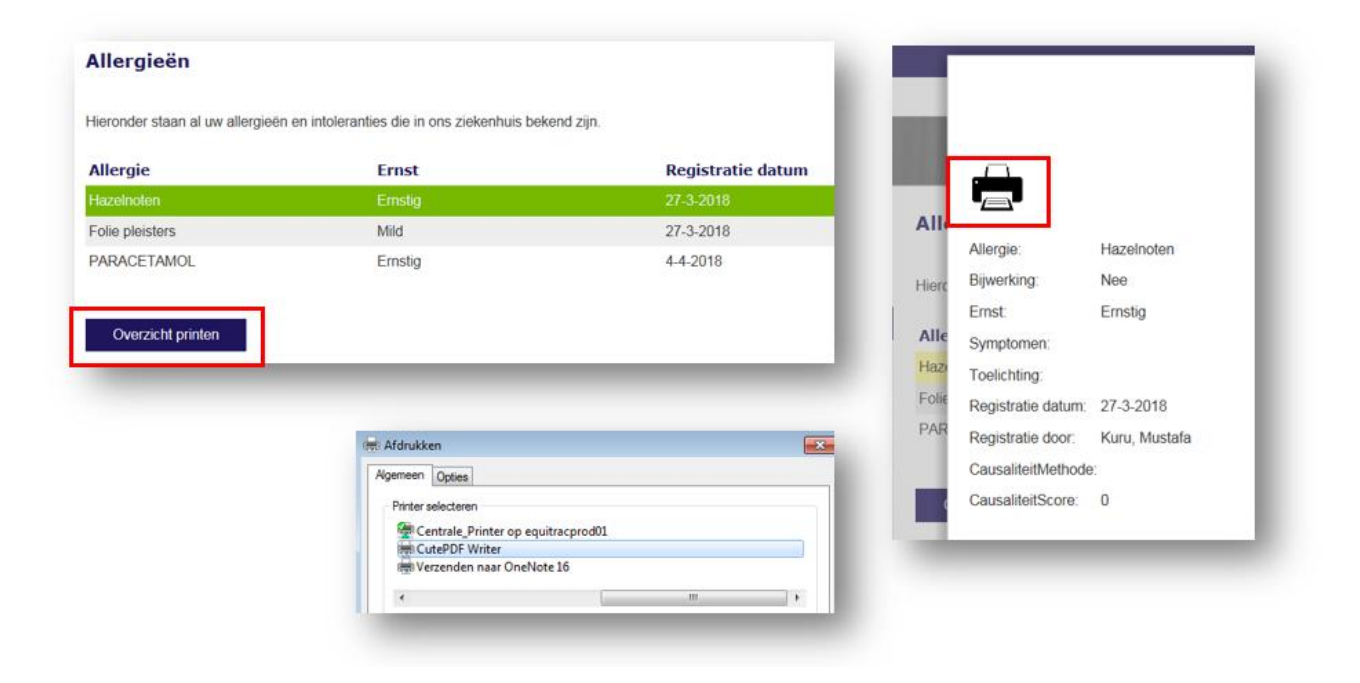

## <span id="page-3-3"></span>**Q: Wat moet ik doen als gegevens in 'Mijn Dossier' niet kloppen?**

A: In uw dossier ziet u de gegevens zoals deze bij ons geregistreerd zijn. Ziet u zaken die niet juist zijn, laat ons dit dan tijdens uw volgende bezoek aan op de aanmeldzuil. De zuil verwijst u dan naar de inschrijfbalie.

## <span id="page-3-4"></span>DIGITAAL VRAGENLIJST INVULLEN

#### <span id="page-3-5"></span>**Q: Hoe vul ik een digitale vragenlijst in?**

A: Als het voor uw afspraak belangrijk is digitaal een vragenlijst in te vullen, staat deze klaar op uw patiëntportaal. Op de homepagina ziet u rechts onder het kopje 'Dit moet u nog doen' de vragenlijst klaar staan. U kunt de vragenlijst ook vinden in het hoofdmenu 'Mijn behandeling' en dan het submenu 'Actielijst'.

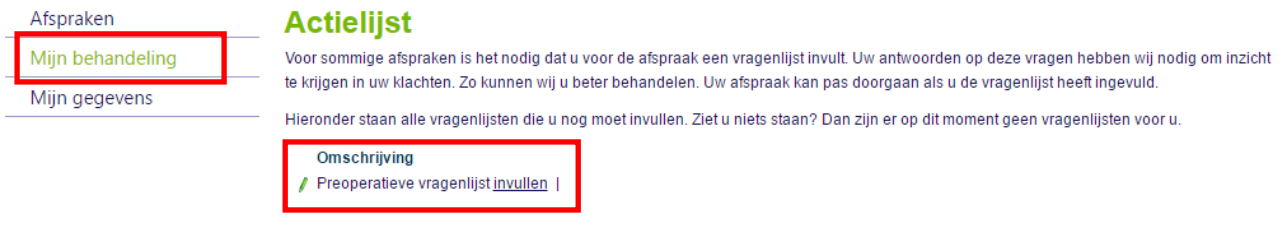

## <span id="page-4-0"></span>**Q: Hoe weet ik of mijn ingevulde vragenlijst bij de juiste afdeling terecht komt?**

A: Als u de vragenlijst doorlopen heeft, krijgt u als laatste de optie 'Opslaan'. Door op 'Opslaan' te klikken worden uw antwoorden opgeslagen in uw medisch dossier en kan de afdeling deze hier terug vinden.

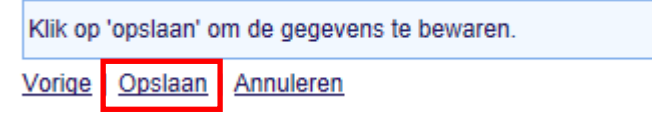

#### <span id="page-4-1"></span>MIJN GEGEVENS

 $\mathcal{L}$ 

## <span id="page-4-2"></span>**Q: Waar komt de informatie vandaan die bij 'Mijn gegevens' staat?**

A: Hier ziet u uw persoonsgegevens zoals deze bij ons bekend zijn. U kunt hier zelf uw telefoonnummer en emailadres wijzigen. Zijn er ander gegevens onjuist? Geef dit dan bij een volgend bezoek aan op de aanmeldzuil in de centrale hal. De zuil verwijst u dan naar de inschrijfbalie. Hier worden uw gegevens aangepast.

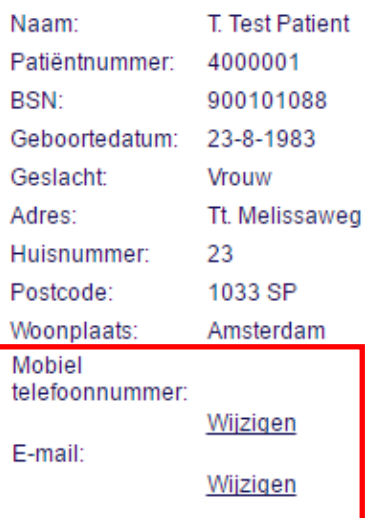

## **Patiëntgegevens**